## **Регистрация в ЭБС Znanium для преподавателя**

1. Открываем сайт https://znanium.com/ и нажимаем на ссылку регистрации.

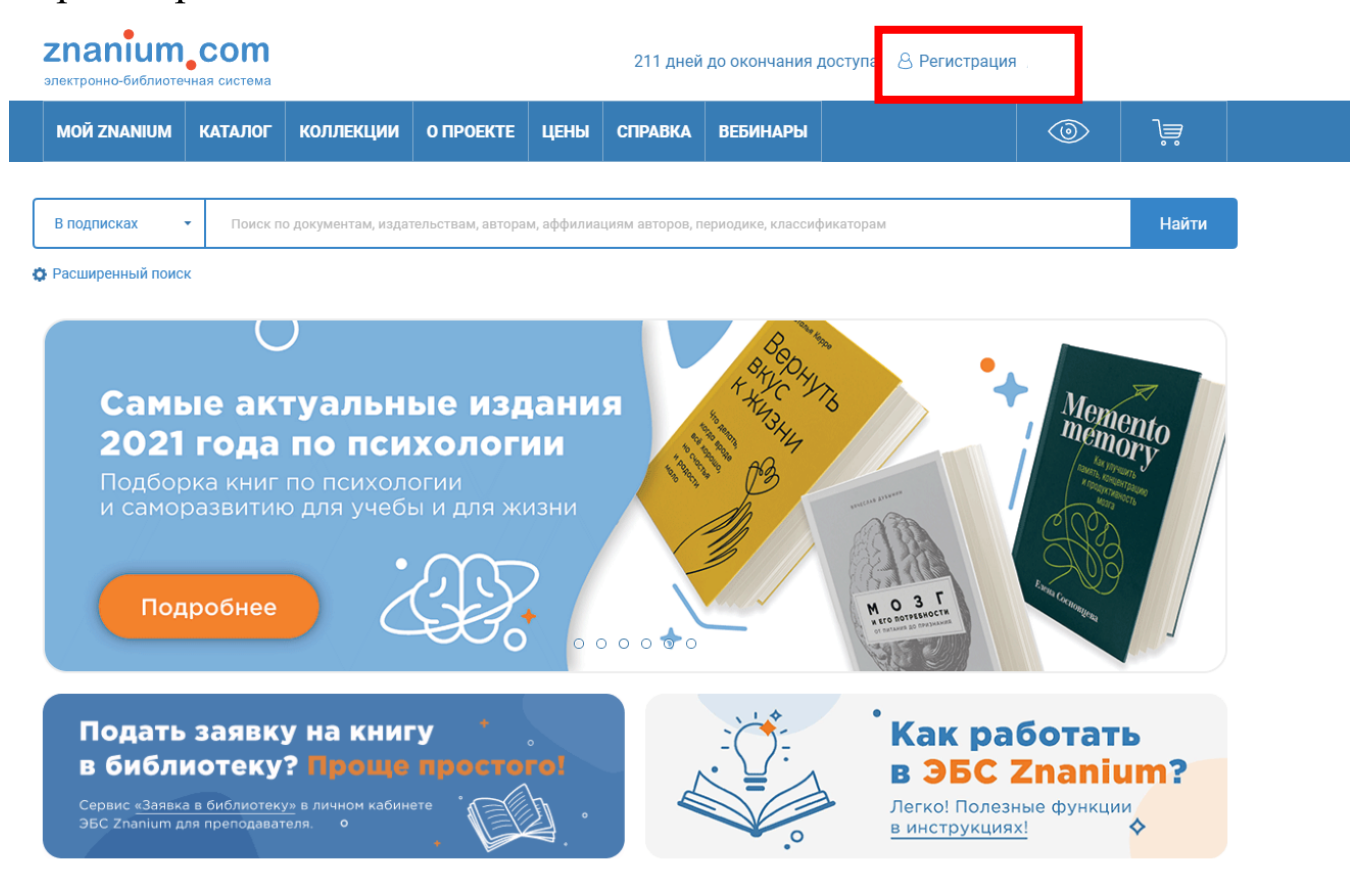

2. В форме регистрации указываете соответствующие данные, а также обязательно выбираете группу **«Преподаватели».**

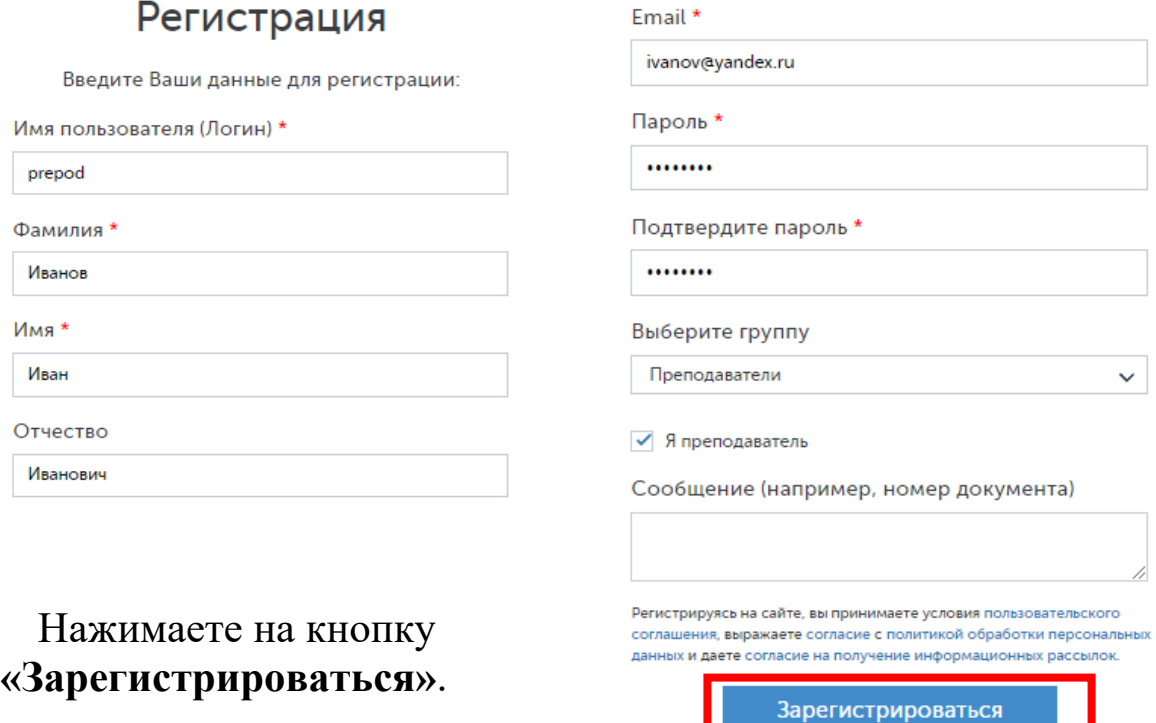

Если вы решили зарегистрироваться вне колледжа, отобразится дополнительное окно.

Необходимо выбрать **«Технический колледж им. В.Д. Поташова»** и **группу «Преподаватели»,** далее нажимаете на кнопку **«Зарегистрироваться»**.

## Регистрация

Введите Ваши данные для регистрации:

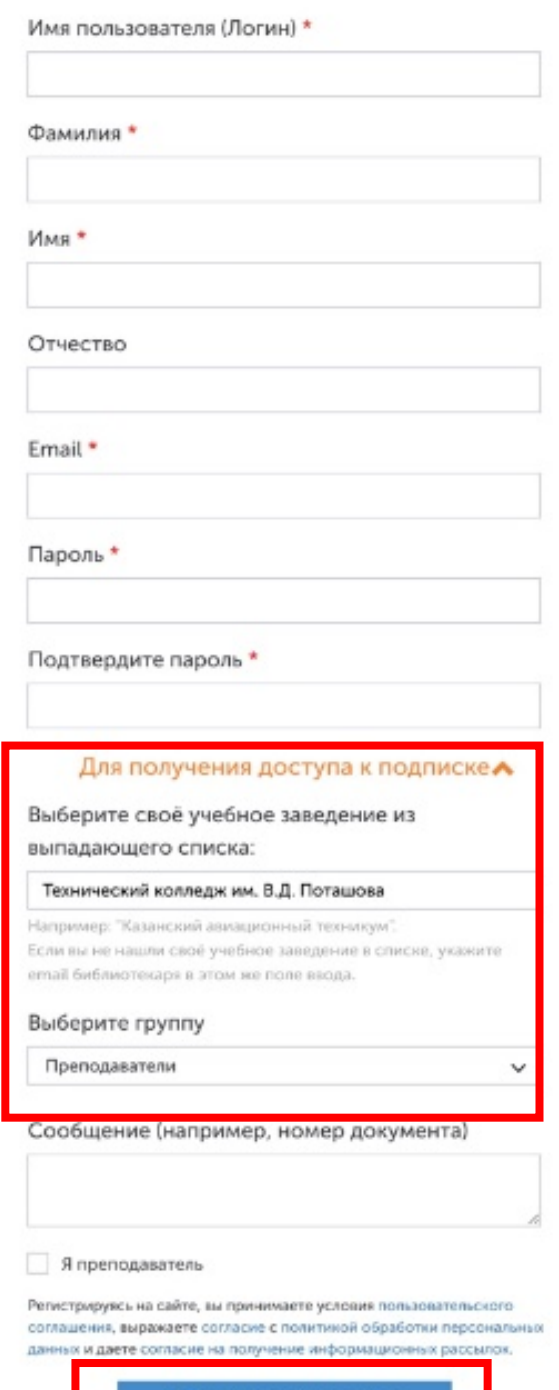

Зарегистрироваться